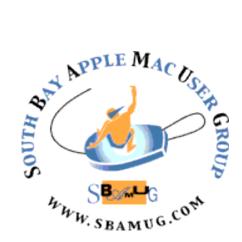

# South Bay Apple MUG Macintosh

vol 23, issue 4/5 **April/May 2023** 

A Monthly CUPFUL for South Bay Apple Mac User Group Members

#### Let's Have Some Fun With ChatGPT!

Our Wednesday, May 31 Meeting will begin at 6:30pm with our monthly Q&A Session, followed at about 7:00pm with George Wilde leading an interactive session about ChatGPT. This should be a fun and not very technical session.

Artificial Intelligence, or AI, has been used by computers for years, but the recent release of ChatGPT, a chatbot developed by OpenAI, has elevated the use of AI to all new levels, leading many to claim that the year 2023 will be the year of AI.

There is no better way to understand what all the excitement over ChatGPT is about than to actually use it, and that is exactly what we will be doing in our upcoming SBAMUG general meeting. Think about what YOU would like to ask ChatGPT, and we will use YOUR questions to input into ChatGPT so that we can evaluate the responses it gives.

(To read the rest of George's description of the meeting
and see some of the basic questions George asked of
ChatGPT, go to pages 6 & 7.)

## Instructions on using Zoom...

- 1) A Zoom meeting invitation will be sent to everyone who is signed up on the club email list: everybody@sbamug.com
- 2) To be added to the mailing list, follow the instructions at: <a href="https://www.sbamug.com/our-sbamug-email-group/">https://www.sbamug.com/our-sbamug-email-group/</a>
- 3) When you receive the Zoom invitation email, save the link to your calendar so that on the day of the meeting you can find it more easily.
- 4) To join the Zoom meeting, click on the link provided in the invitation email. This will allow you to install the free Zoom app. The meeting invitation will also include a meeting ID and password, which you may need.

#### ~ IN THIS ISSUE ~

- Page 1: May Meeting Topic: Let's Have fun With ChatGPT; Instructions on Using Zoom Page 2: Basic Club Information; Membership Information; Other Meetings of Interest
- Page 3: April and May 2023 Shareware
- Page 4: New Apple Card Savings Account Offers 4.15% Interest; Beware, Another Scam: SPOOFING; Club needs two volunteers one for Treasurer and one for Membership
- Page 5: Apple to Expand Accessibility Options; Make Something Wonderful: Steve Jobs in his own words
- Page 6: May Meeting Topic continued Page 7: May Meeting Topic continued
- Page 8: Membership Benefits & Form

#### Welcome to the SBAMUG!

#### (South Bay Apple Mac User Group)

Members, friends and colleagues are invited to attend our monthly meetings, usually held the last Wednesday of the month. Annual membership entitles you to receive this online monthly newsletter, plus more benefits (see website). Visit <a href="mailto:sbamug.com">sbamug.com</a> to join the Club. Annual membership fee of \$35 waived in 2023. Meetings held virtually via Zoom.

#### **SBAMUG Virtual Meeting Format:**

**6:30-7:15 p.m.** Question & Answer Session *Everyone welcome, beginners encouraged!* 

7:15-8:15 p.m. Announcements & Presentation

#### **Club Officers & Other Volunteers:**

President: Kent McDonald
Vice President: Jim Pernal

Treasurer: Vacant

Secretary: Nancie Silver

**Directors at Large:** Dave Nathanson, Arnold Silver, George Wilde, Joan King

PD Disk Editor: Jim Pernal

Membership: Vacant

**Member Development:** Nancie Silver (publicity). Jim Pernal (website updates)

**Programming:** Kent McDonald **Server Director:** Dave Nathanson

**Newsletter:** Nancie Silver **USPS Liaison:** *Vacant* 

#### **Basic Club Information:**

Virtual Meetings: Online via Zoom

**Phone:** (310) 544-9665

Mailing Address: 28110 Ridgeforest Court

Rancho Palos Verdes, CA 90275

Email: info@sbamuq.com

Website: <a href="http://www.sbamug.com">http://www.sbamug.com</a>
Follow us on Twitter @sbamug

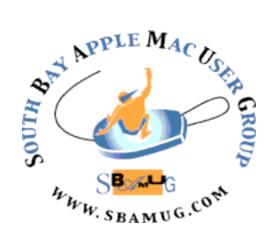

#### **Membership Information & Questions:**

Leave a message at 310-544-9665

- if you have questions or need more information about club membership, dues, and benefits
- if your name is misspelled or the expiration date is incorrect on your membership card

#### It's EASY To Renew!

Look for your renewal letter in the mail. Sign and date the form and return it with payment\* using the enclosed selfaddressed envelope.

\*Club fees waived for 2023

#### Other Meetings of Interest:

- Tuesday (6 days after last Wednesday) -SBAMUG Core Group, 7:30 p.m. on Zoom. Leave a message at 310-544-9665 if you need the zoom invite for the Core Group meeting.
- 3rd Thursday every other month InDesign User Group, 7:00 p.m. at various locations in LA area, <u>laidug.com</u>
- Last Saturday each month Northrop Grumman - Ham Radio & Computer Swap Meet, 7:00-11:30 a.m. Meet at SE corner of Marine/Aviation Blvd, Redondo Beach (visit w6trw.com to see if swap meet is cancelled due to Covid)
- Los Angeles Portable Users Group: Mac OS X, iPhone, iPod, MacBook, etc. at lapug.org/
- Find more: <a href="http://www.apple.com/usergroups/">http://www.apple.com/usergroups/</a>

#### **SBAMUG April 2023 Shareware**

Last month hoped for spring weather, well hopefully this month! Six items this month.

BibDesk 1.8.26: Bibliographic reference manager. Uses the BibTeX format. Manual, Cut and Paste, drag and drop supported. Mac OS 10.9+ Free.

https://bibdesk.sourceforge.io

EasyGantt 4.2.1: Program for creating Gannt charts. Used by managers in business, you might find this useful for managing something like a home remodel. Has Subtasks, dependencies, milestones, etc. Saves to PDF and claims to be compatible with Microsoft project. \$49.00 Mac OS 12+. https://mac.xproline.io/easygantt

EazyDraw 10.9.2: Vector drawing app. Technical drawings, logos, graphics, etc. Import and export SVG and DXF formats. \$95 (trial available) Mac App store Mac OS 10.13+

https://www.eazydraw.com

Mactracker 7.12.2: Database of just about every Apple device ever made. Useful for things like newly obsolete apple products, max Mac OS supported, memory update limits etc. Mac OS 10.12+ Free <a href="https://mactracker.ca">https://mactracker.ca</a>

**rubiTrack 6.1.5:** rubiTrack is an activity tracking and exercise journal application for the Mac. Displays on map. \$19.99 Mac App store Mac OS 10.11+

**SpamSieve 2.9.52:** Power Bayesian spam filtering. Lots of discussion recently in our group, and this is something to look at if you are not satisfied with your email/ISP solutions. Mac OS 10.13+ \$30.00 <a href="https://c-command.com/spamsieve/">https://c-command.com/spamsieve/</a>

Jim Pernal, PD Editor

#### **SBAMUG May 2023 Shareware**

Fair number of free programs this month! Six items this month.

**Economix 4.5.1:** Checkbook style personal finance manager. Has categories for expenditures. Mac OS 10.14+ Free. <a href="http://y.callaud.free.fr/economix.html">http://y.callaud.free.fr/economix.html</a>

**FireAlpaca 2.10.1:** Paint program (bitmap). Has pen, pencil, Airbrush, watercolor. You can add more brush effects. Free Mac OS 10.7+.

https://firealpaca.com

**FreeScaler 1.0.1:** Upscale low res PNG or JPEG images using Al models. Free Mac OS 11.3+

https://www.murusfirewall.com/freescaler/

Photo Anonymizator 1.27: Bulk anonymize your photo files. Removes dates and locations, etc. Handles JPG, PNG, HEIC, RAW file formats. Mac OS 11+ Free <a href="https://goerke.tech/Mac/PhotoAnonymizator/">https://goerke.tech/Mac/PhotoAnonymizator/</a>

**TextExpander 7.5:** Latest update to this tool. Expand keystrokes into frequently used text and pictures. \$39.96/year subscription Mac OS 10.15+

https://textexpander.com/individual

Thunderbird 102.10.1: Email and newsgroup client. Bug fixes this version. Free Mac OS 10.12+ https://www.thunderbird.net/en-GB/

See you at the May meeting on Zoom.

Jim Pernal, PD Editor

#### New Apple Card Savings Account Offers 4.15% Interest

In a Newsroom post, Apple writes:

Starting today, Apple Card users can choose to grow their Daily Cash rewards with a Savings account from Goldman Sachs, which offers a high-yield APY of 4.15 percent — a rate that's more than 10 times the national average. With no fees, no minimum deposits, and no minimum balance requirements, users can easily set up and manage their Savings account directly from Apple Card in Wallet.

Savings account interest rates have been woefully low for years—a friend commented that his teenage kids recently asked what "interest" was—but have started to rise. Apple's 4.15%, though it will likely fluctuate, is competitive with the best alternatives right now and is a more lucrative holding area for Daily Cash rewards than Apple Cash. It might also be worth using in favor of current savings accounts—my local banks are currently offering rates between 0.02% and 0.10%.

I'm not signing up for it until Tonya gives me the go-ahead. She gets grumpy about adding financial accounts that prove difficult to manage. While the Wallet app may be easy to use, it's problematic when the other member of a couple manages most of the banking. Plus, Apple has a weak track record of integrating its financial services with personal finance and accounting packages.

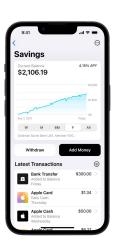

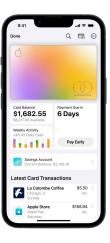

#### **Read original article**

#### **Article by Adam Engst on March 29, 2023**

Reprinted from TidBITS; reuse governed by Creative Commons license. TidBITS has offered years of thoughtful commentary on Apple and Internet topics. For free email subscriptions and access to the entire TidBITS archive, visit tidbits.com.

#### **Beware, Another Scam: SPOOFING**

Have you heard about Caller ID "Spoofing"? According to the FCC, "Spoofing is when a caller deliberately falsifies the information transmitted to your caller ID display to disguise their identity. Scammers often use neighbor spoofing so it appears that an incoming call is coming from a local number, or spoof a number from a company or a government agency that you may already know and trust. If you answer the phone, they use scam scripts to try to steal your money or valuable personal information, which can be used in fraudulent activity." If you are not certain who is calling you, you can always hang up, locate the number of the entity they are claiming to be from, and give them a call directly. For more information, you can visit Caller ID Spoofing I Federal Communications Commission (fcc.gov).

# Club Needs Two Volunteers: Treasurer and Membership Chair

CW Mitchell was both Club Treasurer and Membership Chair. We need two people to take over the responsibilities for these positions. Please contact Nancie at piglet10@cox.net if you are willing to help

If we cannot fill these positions, the club's continued existence will be in question. We all need to work together to keep the club viable. *Thank you*.

## Apple to Expand Accessibility Options in 2023

#### From Apple Newsroom:

Apple today previewed software features for cognitive, vision, hearing, and mobility accessibility, along with innovative tools for individuals who are nonspeaking or at risk of losing their ability to speak. These updates draw on advances in hardware and software, include on-device machine learning to ensure user privacy, and expand on Apple's long-standing commitment to making products for everyone.

It's well worth reading Apple's press release for all the details (and see Shelly Brisbin's commentary on Six Colors), but the feature I'm most interested to see is Assistive Access, which "distills experiences across the Camera, Photos, Music, Calls, and Messages apps on iPhone to their essential features in order to lighten their cognitive load for users." Along with helping those with intellectual and developmental disabilities, I could see these alternative interfaces as a boon for older people (and others) with cognitive impairments. Possibly also for the very young, but I'm not a fan of giving toddlers digital devices.

Apple also says that Made for iPhone hearing devices will be able to be paired with select M1-based Macs and all M2-based Macs, which is good news for hearing aid users, and Voice Control will add phonetic suggestions so users can choose the desired word from those that sound similar, like "there," "their," and "they're." With luck, Apple will extend this and other text editing features to the standard dictation capabilities.

#### Read original article

Article by Adam Engst on May 16, 2023

Reprinted from TidBITS; reuse governed by Creative Commons license. TidBITS has offered years of thoughtful commentary on Apple and Internet topics. For free email subscriptions and access to the entire TidBITS archive, visit tidbits.com.

#### Make Something Wonderful: Steve Jobs in his own words

#### The Steve Jobs Archive writes:

A curated collection of Steve's speeches, interviews and correspondence, Make Something Wonderful offers an unparalleled window into how one of the world's most creative entrepreneurs approached his life and work. In these pages, Steve shares his perspective on his childhood, on launching and being pushed out of Apple, on his time with Pixar and NeXT, and on his ultimate return to the company that started it all.

The book is available as a "custom web experience" designed by Jony Ive's LoveFrom, but you can also download it for free in Apple Books, from participating libraries in the Libby app, and as a standalone EPUB for reading in your preferred e-reader.

I'm fascinated to see what the book reveals and what conversations it sparks. But remember, Steve was famous for looking forward, not back.

#### Read original article

Article by Adam Engst on April 11, 2023

Reprinted from TidBITS; reuse governed by Creative Commons license. TidBITS has offered years of thoughtful commentary on Apple and Internet topics. For free email subscriptions and access to the entire TidBITS archive, visit tidbits.com.

#### **Check These Out!**

10 macOS Tips to Make Your Life Easier <a href="https://www.macrumors.com/">https://www.macrumors.com/</a>
2023/02/14/10-macos-tips-make-life-easier/

### 12 Time-Saving iPhone Tips to Make You a More Efficient User

https://www.macrumors.com/2022/11/18/time-saving-iphone-tips/

(Continued from page 1 - May 31 Meeting)

To give you a better understanding of the power of ChatGPT, I asked it the following question:

"I will be in Los Angeles on June 1st 2023 from 8:00 am to 10:00 pm, and would like to visit some art museums. Please give me an Itinerary of the best museums to visit and the time that I should spend at each museum. Also include travel times between museums using local transportation and recommend restaurants for lunch and dinner."

and I got the following response in just seconds:

"Great! Here's an itinerary for visiting some of the best art museums in Los Angeles on June 1st, 2023:

8:00 am - Start your day at The Getty Center, which opens at 10:00 am. Take the Metro Bus 734 from Union Station to The Getty Center. The museum is located in the Brentwood neighborhood of Los Angeles and offers a stunning collection of European paintings, sculptures, decorative arts, and photographs. Spend around 3 hours here.

11:00 am - Take the Metro Bus 2/302 from The Getty Center to LACMA (Los Angeles County Museum of Art). The journey takes approximately 30 minutes. LACMA is one of the largest art museums in the western United States and features a diverse collection of art from around the world. Spend around 3 hours here.

2:00 pm - For lunch, head to Ray's and Stark Bar located within LACMA. The restaurant offers a variety of dishes, including salads, sandwiches, and pizzas.

3:00 pm - Take the Metro Bus 20/720 from LACMA to The Broad. The journey takes approximately 20 minutes. The Broad is a contemporary art museum located in downtown Los Angeles and features a

collection of postwar and contemporary art. Spend around 2 hours here.

5:00 pm - For dinner, head to Otium, a modern American restaurant located next to The Broad. The restaurant offers a variety of dishes, including seafood, meat, and vegetarian options.

6:30 pm - Take the Metro Red Line from Civic Center/Grand Park Station to Union Station. The journey takes approximately 10 minutes.

7:00 pm - End your day at Union Station, which is a historic landmark and one of the most beautiful train stations in the United States. Take some time to explore the station and its architecture before heading back to your accommodation.

This itinerary allows you to visit some of the best art museums in Los Angeles while also experiencing the local transportation system and trying out some great restaurants. Enjoy your trip!"

A powerful feature of ChatGPT is that it can regenerate its response to produce an alternate response if you would like to explore options. When asked to regenerate the response to my question, I got the following response:

"Certainly, I can help you plan your itinerary for visiting art museums in Los Angeles on June 1st, 2023. Here's a suggested plan:

8:00 am - Start your day by having breakfast at Eggslut Grand Central Market. This popular eatery is known for their delicious egg sandwiches and coffee.

9:00 am - Begin your art museum tour at The Getty Center, which opens at 10:00 am. It's best to arrive early to beat the crowds and have time to explore this

(Continued on page 7)

(Continued from page 6)

large museum. Take the bus line 234 from the stop Sepulveda/Bundy to Getty Center.

10:00 am to 12:00 pm - Spend at least two hours at The Getty Center, which has a stunning collection of European paintings, sculptures, and decorative arts, as well as photography, drawings, and manuscripts. You can also enjoy the beautiful gardens and stunning views of the city.

12:00 pm to 1:30 pm - For lunch, head to the LACMA Café located inside the Los Angeles County Museum of Art. The cafe offers a variety of delicious sandwiches, salads, and snacks, and it's a great place to take a break before continuing your art museum tour. You can take the bus line 234 from Getty Center to LACMA.

1:30 pm to 3:30 pm - Spend two hours at the Los Angeles County Museum of Art, which has a diverse collection of over 150,000 works of art from ancient times to the present. You can see contemporary art, modern art, as well as Latin American, Asian, and Islamic art. Don't forget to take a photo of the famous "Urban Light" installation outside the museum.

3:30 pm to 4:00 pm - Take a short Uber ride to The Broad Museum, which is only 1.5 miles away from LACMA.

4:00 pm to 6:00 pm - Spend two hours at The Broad Museum, which features contemporary art from the 1950s to the present. You can see works by artists such as Andy Warhol, Roy Lichtenstein, and Jeff Koons. Don't miss Yayoi Kusama's Infinity Mirror Room, which is a popular installation that requires a timed ticket.

6:00 pm to 8:00 pm - For dinner, head to Bestia, which is known for their delicious Italian cuisine and located in the Arts

District. It's about a 15-minute Uber ride from The Broad Museum.

8:00 pm to 10:00 pm - Finish your day at the Museum of Contemporary Art, which is open until 10:00 pm on Thursdays. MOCA features a diverse collection of contemporary art from around the world, and it's a great way to end your art museum tour. You can take a bus line 60 from Bestia to MOCA.

I hope this itinerary helps you plan your day in Los Angeles and enjoy some of the best art museums the city has to offer!"

Something to consider as you prepare your estate planning documents...

## Legacy Contacts for Your Apple Account

A Legacy Contact is a person you choose to access the data in your Apple account after you die. Learn about the information that's shared with your Legacy Contact, how to add one or more Legacy Contacts, and how to request access to an apple account as a Legacy Contact.

Read about how to add a Legacy Contact for your Apple ID:

https://support.apple.com/en-us/HT212360

Read about what information may be shared with your Legacy Contact:

https://support.apple.com/en-us/HT212362

Read about how to request access to an Apple account if you are named as a Legacy Contact:

https://support.apple.com/en-us/HT212361

#### Join, Renew or Give a Gift of a SBAMUG Membership!

South Bay Apple Macintosh User Group provides you with a local source of shared knowledge & experience through monthly meetings and a monthly newsletter.

#### Member Benefits for \$35 per year\*:

- Monthly meeting presentations
- Get help from our experts via our Email Group
- Monthly newsletter (11 issues per year)
- Free web space & e-mail on our server
- Build your own website
- Create your own blog
- Special merchant discounts
- Occasional swaps, free software, opportunity drawings

https://www.sbamug.com/join-sbamug/

\*(\$35 membership fee waived in 2023)

#### **SBAMUG Membership Application**

Individual & Family Memberships: \$35 per year\* ? New Member(s) ? Member Renewal (\*membership fee is waived for 2023)

| Mail this Application to our mailing address (see page 2).  Member Information |               |          |      |
|--------------------------------------------------------------------------------|---------------|----------|------|
|                                                                                |               |          |      |
| Address:                                                                       |               |          |      |
| City:                                                                          |               | _ State: | Zip: |
| Home Phone: ()                                                                 |               | )        |      |
| Email:                                                                         |               |          |      |
| Computer interests:                                                            |               |          |      |
| Devices you use most:                                                          |               |          |      |
| Current level of Mac expertise: Beginner                                       |               |          |      |
| How did you hear about SBAMUG?                                                 |               |          |      |
| I would like to help with the club. Please contact me at: _                    |               |          |      |
| Comments:                                                                      |               |          |      |
| Spouse/Partner I                                                               | nformation    |          |      |
| Spouse/Faither i                                                               | illorillation |          |      |
| Name:                                                                          |               |          |      |
| Address:                                                                       |               |          |      |
| City:                                                                          |               | State:   | Zip: |
| Home Phone: ()                                                                 | Cell: (       | )        |      |
| Email:                                                                         |               |          | _    |
| Computer interests:                                                            |               |          |      |
| Devices you use most:                                                          |               |          |      |
| Current level of Mac expertise: Beginner                                       |               |          |      |
| · <u>———</u>                                                                   | <u> </u>      |          |      |